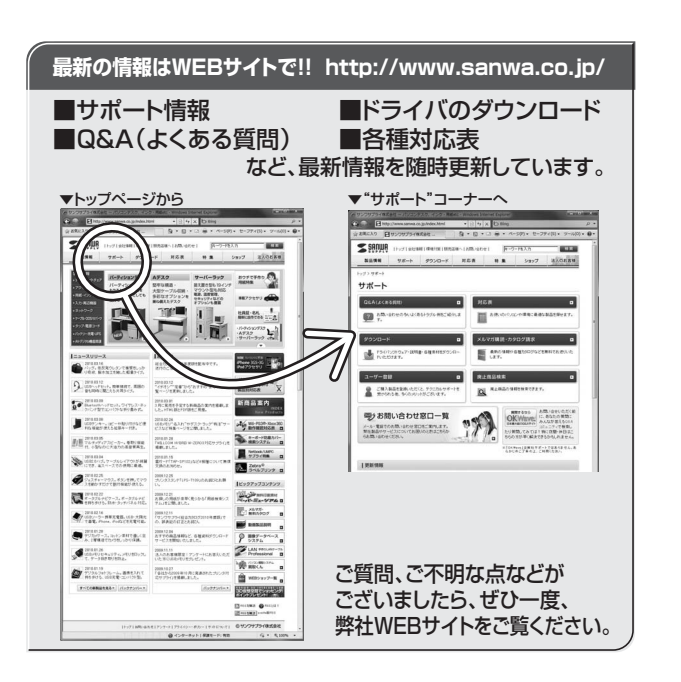

## サンワサプライ株式会社

福岡営業所/〒812-0012 福岡市博多区博多駅中央街8-20第2博多相互ビル TEL.092-471-6721 FAX.092-471-8078 札幌営業所/〒060-0807 札幌市北区北7条西5丁目ストークマンション札幌 TEL.011-611-3450 FAX.011-716-8990 仙台営業所/〒983-0851 仙台市宮城野区榴岡1-6-37宝栄仙台ビル TEL.022-257-4638 FAX.022-257-4633 名古屋営業所/〒453-0015 名 古 屋 市 中 村 区 椿 町 1 6 - 7 カ ジ ヤ マ ビ ル TEL.052-453-2031 FAX.052-453-2033 大阪営業所/〒532-0003 大阪市淀川区宮原4-1-45新大阪八千代ビル TEL.06-6395-5310 FAX.06-6395-5315 〒700-0825 岡山県岡山市北区田町1-10-1 TEL.086-223-3311 FAX.086-223-5123 〒140-8566 東京都品川区南大井6-5-8 TEL.03-5763-0011 FAX.03-5763-0033

10/04/JMDaU

2010.4現在

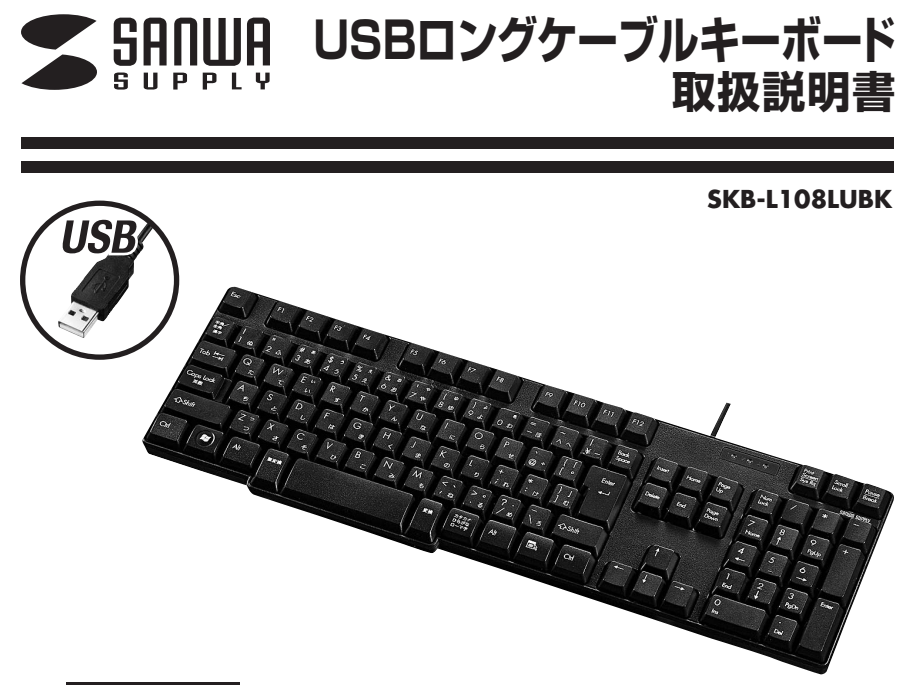

## **対応機種**

Nintendo Wii®·PlayStation®3·Xbox 360®· Windows搭載(DOS/V)パソコン (ただし、USBポートを持ち、パソコン本体メーカーがUSBポートの動作を保証している機種)

## **パソコン対応OS**

Windows 7・Vista・XP・2000 (※Windows日本語版のみサポート)

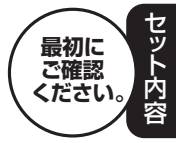

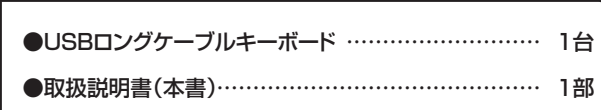

本取扱説明書の内容は、予告なしに変更になる場合があります。最新の情報は、弊社WEBサイト(http://www.sanwa.co.jp/)をご覧ください。

デザイン及び仕様については改良のため予告なしに変更することがございます。本書に記載の社名及び製品名は各社の商標又は登録商標です。

サンワサプライ株式会社

## **はじめに**

このたびは、USBロングケーブルキーボード「**SKB-L108LUBK**」をお買いあげいただき誠にありがとうございます。本製品は、USB仕様Ver.1.1、USB HIDクラスVer.1.1に準拠したキーボードです。本製品は、OSにWindowsをインストールし、USBポートを持つDOS/VパソコンやNintendo Wii®・ PlayStation®3·Xbox 360®などの家庭用ゲーム機でお使いいただけます。

※本製品をご使用になる前に必ずこの取扱説明書をよくお読みください。

●本書の内容を許可なく転載することは禁じられています。

●本書の内容についてのご質問やお気づきの点がございましたら、お買い求めの販売店または弊社までご連絡ください。 ●本書の内容については予告なしに変更することがございます。

●本書に記載しているソフトウェアの画面やアイコンなどは実際のものと異なることがあります。

## **取扱い上のご注意**

●航空機内でのご使用は、計器に影響を及ぼす可能性があるのでご使用にならないでください。

- ●本製品は電気で動作しておりますので、発火する恐れがあります。万一煙が出たり変なにおいがしたりした場合は、 本製品及び接続しているコンピュータや機器の電源を切り、お買い上げの販売店又は、弊社までご連絡ください。
- ●雷がなっている時に、本製品やケーブルに触れないでください。
- ▲落雷により感雷する恐れがあります。
- ●本製品のカバーを開けたり、分解したりしないでください。
- ▲故障や感雷の原因となることがあります。
- ●濡れた手で本製品やケーブルに触らないでください。
- ▲本製品がパソコンに接続されている時には、感電する恐れがあります。
- ●本製品内部に液体、金属などの異物が入らないようにしてください。
- ▲感電や火災、故障の原因となることがあります。
- ●本製品に強い振動や衝撃を与えないでください。
- ▲故障・破損などの原因となることがあります。
- ●本製品を水分や湿気の多い場所、直射日光の当たる場所、ほこりや湯煙などの多い場所、車中や暖房器具のそばな どの高温となる場所に設置したり、保管したりしないでください。
- **▲故障·感電などの原因となることがあります。**
- ●本製品を重ねて設置したり、本製品の上に重いものを置いたりしないでください。
- ▲火災や故障の原因となることがあります。
- ●本製品は不安定な場所に設置したり、保管したりしないでください。
- ▲落下により故障・破損の原因となることがあります。
- ●本製品や他の機器のケーブルを抜き差しする時には、必ずコネクタ部分を持ち無理な力を加えないでください。 ▲故障・破損などの原因となることがあります。
- ●本製品のケーブルや接続する機器のケーブルは、家具で踏んだり、扉ではさんだりしないでください。またこれらの ケーブルを引っ張ったり折り曲げたりしないでください。
- ▲火災や故障の原因となることがあります。
- ●本製品を使用中に発生したデータやプログラムの消失についての保証はいたしかねます。 ▲定期的にバックアップを取るなどの対策をあらかじめ行ってください。
- ●本製品のお手入れをする場合には、ベンジンやシンナーなどの揮発性有機溶剤が含まれているものは使用しないで ください。
- ▲塗装を痛めたり、故障の原因になることがあります。乾いた柔らかい布で乾拭きしてください。
- ●本製品は医療機器、原子力設備や機器、航空宇宙機器、輸送設備や機器などの人命に関わる設備や機器、及び高度な信頼性を必要とする設備や機器やシステムなどへの組込みや使用は意図されておりません。これらの用途に本製品を使用され、人身事故、社会的障害などが生じても弊社はいかなる責任も負いかねます。

**1**

●本製品は日本国内用に作られております。日本国外の規格等には準拠しておりません。

#### **安全にご使用していただくために**

●製品を分解したり、改造しないでください。●0℃~40℃の気温環境でお使いください。 ●本製品に衝撃を加えないようにしてください。●保証規定をよく読み正しくお使いください。

## **健康に関する注意**

マウスやトラックボール、キーボードを長時間操作すると、手や腕や首、肩などに負担が掛かり痛みや痺れを感じることがあります。そのまま操作を繰り返していると、場合によっては深刻な障害を引き起こす恐れがあります。マウスやキーボードを操作中に身体に痛みや痺れを感じたら、直ちに操作を中止し、場合によっては医師に相談してください。また日常のコンピュータ操作では定期的に休憩を取り、手や腕や首、肩など身体に負担が掛からないように心がけてください。

## **快適な使用方法**

- ●手首はまっすぐにのばし、指は少し曲げた状態にします。
- ●手はキーボード上で肘に対して90°以上にします。
- ●肩に力を入れたり、肩をすくめず、余分な力を入れないようにします。
- ●15分間タイプする度に、1~2分休憩をとってください。
- ●腕や肘を休めるため、手置き台(ハンドレスト)や肘付椅子の併用をしてください。
- ●画面を見るときは、心持ち目線が下がるように椅子の高さを調節してください。
- ●窓より少なくとも2mは離れて、自然光の入ってくる場所で、画面のコントラストを調節してください。画面にはCRTフィルタを装着することをお奨めします。
- ●キーボード底面には、キーボードの角度(高さ)が調節できるようにツメが2カ所についています。お好みで入力しやすい角度を選んでください。
	- **注意** スタンドを立てるときには、必ず両方のスタンドを立ててください。スタンドは完全に立てるか、全く立てな いかのどちらかにしてください。中途半端な状態では使用しないでください。

## **特長**

●標準日本語配列のスタンダードキーボード。 **●3.5mのロングケーブル採用。** 

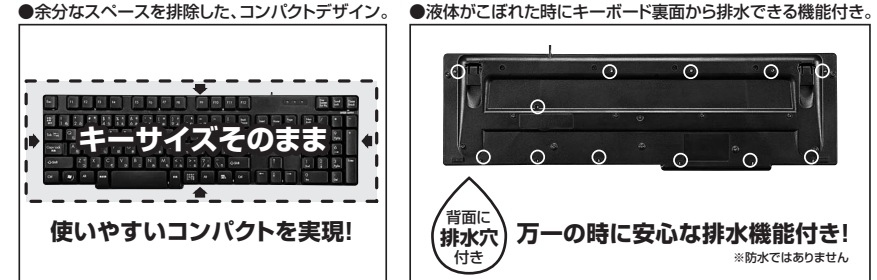

#### ●よく使うスペースキーを大型化。

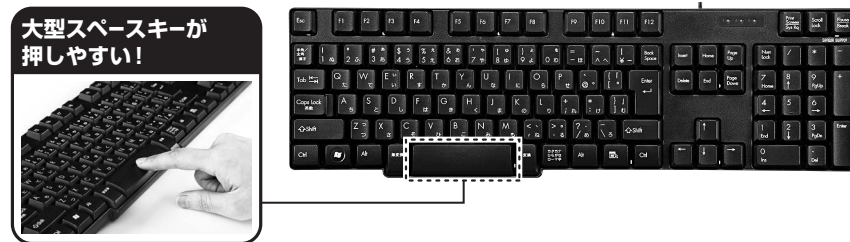

#### ●メンブレン方式

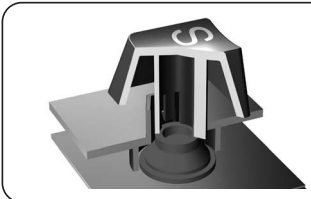

## 普通のデスクトップキーボードの**しっかりした深め**なタッチ。

ラバードームでキートップを支える構造です。ストロークが長いので、深く確実な入力感が得られます。

**注意** ※ノートパソコンや各メーカー純正キーボードのファンクションキーにあらかじめ割付けられている特殊機能(画面の明度 調整やボリュームのアップダウンなど)はこのキーボードからは操作できません。 ※Windowsが起動する前のコマンド(BIOSの設定、SCSIボードなど)の設定ができない場合があります。(パソコン本体に依存します)

※このキーボードを初めて使用する時に、パソコンの機種・BIOSによっては、起動前にPS/2マウスかPS/2キーボードを本 体に直接接続しておく必要があります。

- ※パソコンの機種・BIOSによっては、サスペンドモード(スリープモード、スタンバイモード)後にUSBキーボードを認識しない場合があります。この時は接続しているUSBコネクタを一度引き抜いてからもう一度接続し直してください。
- ※本製品は日本語Windowsのみサポートしております。日本語以外のWindowsでご使用になる場合、キー配列が異なります。

## **キーボードのセットアップ**

1.パソコンのUSBポートを確認してください。(多くのパソコンではUSBのアイコンがついています)2.パソコンの電源が入っている状態(Windowsが完全に起動した後)で、パソコンのUSBポートにUSBコネクタを接続します。

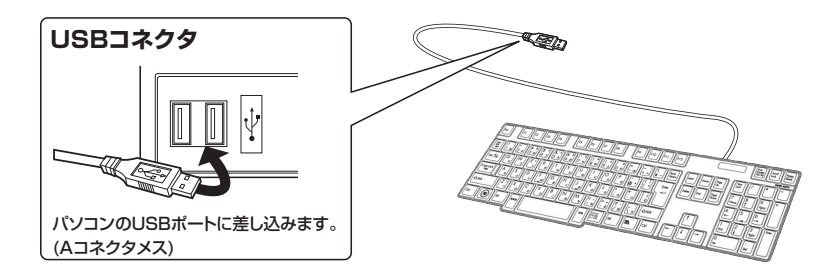

3.「新しいハードウェアの追加ウィザード」の画面が現われます。

4.必要なドライバは数分で、順次自動的にインストールされます。

 ※「新しいハードウェアの追加ウィザード」が画面から消えた後もしばらく(約1分程度)インストールは続いています。ハードディスクの動作が安定するまで、お待ちください。

5.以上でキーボードの認識完了です。

#### **Nintendo Wii®・PlayStation®3・Xbox 360®でご使用になる場合**

ゲーム機本体のUSBポートに直接接続してください。接続後、キーボードはすぐに使用できます。※ゲーム機本体のシステムは最新のソフトウェアでご使用ください。

## **インストールの確認**

#### **USBで接続の場合**

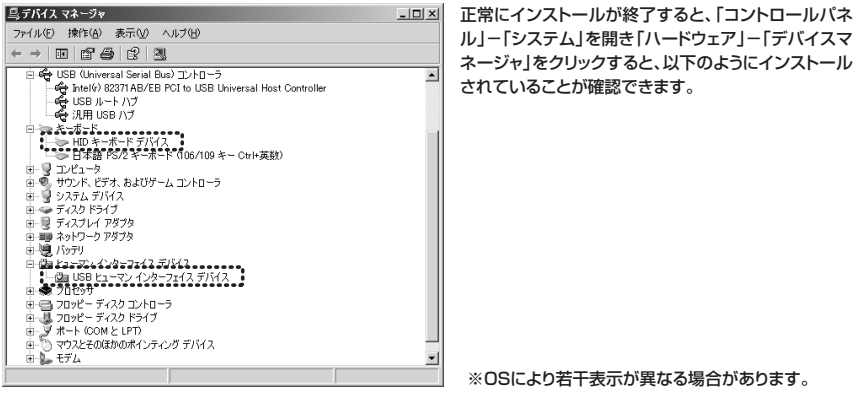

#### Windows 7・Vistaの場合

「Windows」ー「コントロールパネル」ー「デバイスマネージャ-」をクリックします。「ユーザーアカウント制御」の画面が表示されます。「続行(C)」をクリックしてください。

## **ハードウェア仕様**

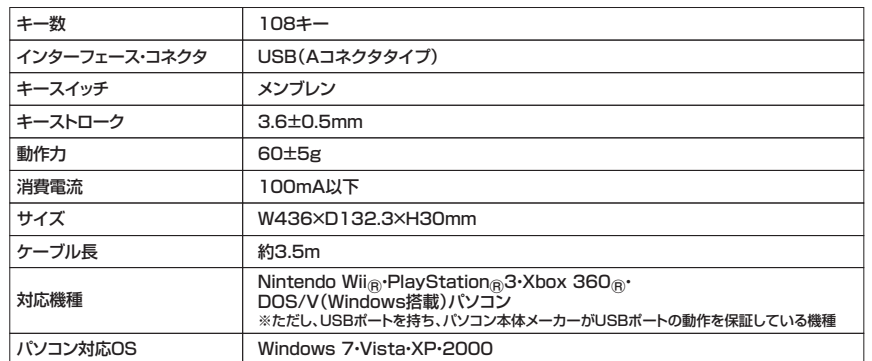

#### **ハードウェア環境チェック**

製品には万全を期しておりますが、万一故障が発生したり、動作上の不具合がございましたら、保証書の所定の項目をご記入していただくと共に、下記のチェック欄も合わせてぜひご記入ください。 より適切に、より速く対応させていただく為には、お客様のパソコン利用環境が必要です。 ぜひご協力ください。

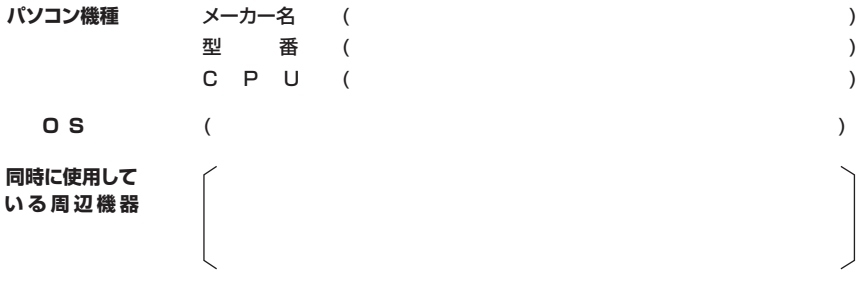

**接続概略図**

**故障・不具合の頻度**

# (例:3日間に1回) **故障・不具合の現象**

いつも ・ 時々

(例:特定の『A』キーの入力ができない。)

**故障・不具合の発生条件**いつも ・ この条件のとき

(例:特定のアプリケーション『○○○』を使用した時)